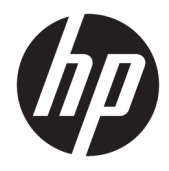

Panduan Pengguna

© Copyright 2018 HP Development Company, L.P.

Informasi yang terdapat dalam dokumen ini dapat berubah tanpa pemberitahuan sebelumnya. Satu-satunya jaminan atas produk dan layanan HP tercantum dalam pernyataan jaminan tersurat yang menyertai produk dan layanan tersebut. Tidak ada pernyataan apapun dalam dokumen ini yang dapat dianggap sebagai jaminan tambahan. HP tidak bertanggung jawab atas kesalahan teknis atau editorial maupun kelalaian yang terdapat dalam dokumen ini.

Edisi Kedua: Juli 2018

Edisi Pertama: Juni 2017

Nomor Bagian Dokumen: 937403-BW2

#### **Tentang Panduan Ini**

Panduan ini berisi informasi tentang cara mengonfigurasi dan menggunakan pemindai.

- **PERINGATAN!** Menunjukkan situasi berbahaya yang, jika tidak dicegah, **dapat** mengakibatkan kematian atau cedera.
- **PERHATIAN:** Menunjukkan situasi berbahaya yang, jika tidak dicegah, **dapat** mengakibatkan cedera ringan atau sedang.
- **PENTING:** Menunjukkan informasi yang dianggap penting namun tidak terkait bahaya (misalnya, pesan terkait dengan kerusakan properti). Peringatan penting memberi tahu pengguna apabila tidak mengikuti prosedur seperti yang dijelaskan dapat menyebabkan hilangnya data atau kerusakan pada perangkat keras maupun perangkat lunak. Juga berisi informasi penting yang menjelaskan konsep atau cara menyelesaikan tugas.
- **EX CATATAN:** Berisi informasi tambahan untuk menekankan atau melengkapi hal penting pada teks utama.
- **TIPS:** Menyediakan saran praktis untuk menyelesaikan tugas.

# **Isi**

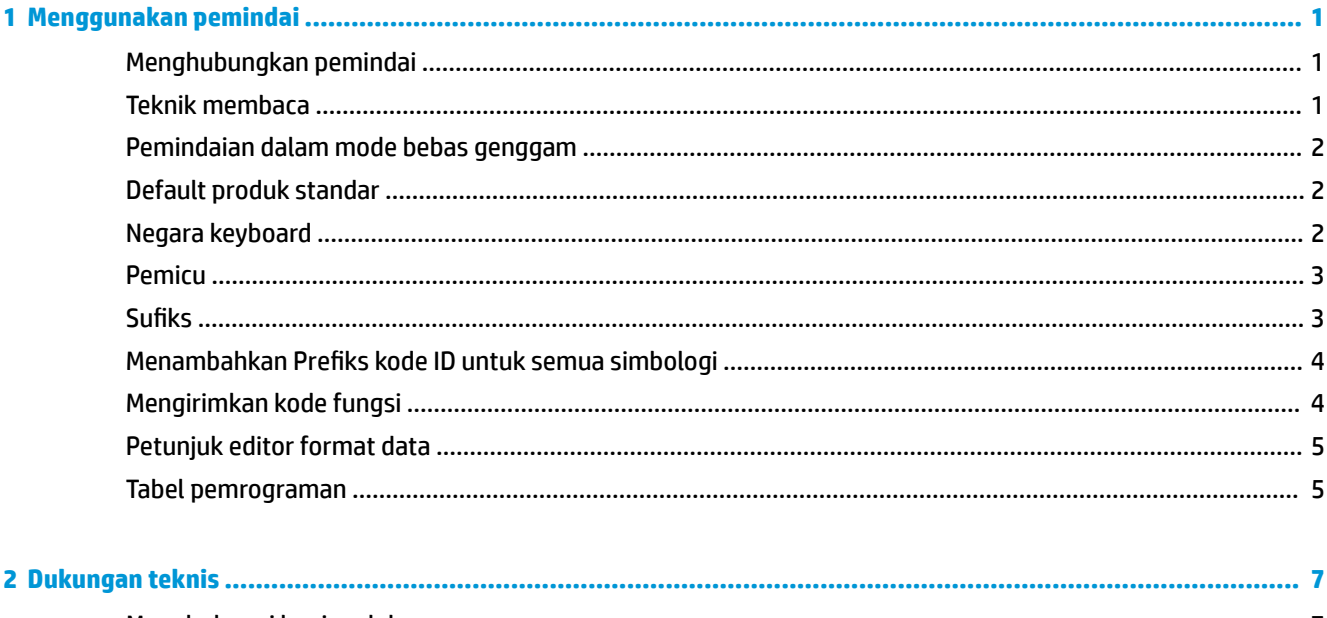

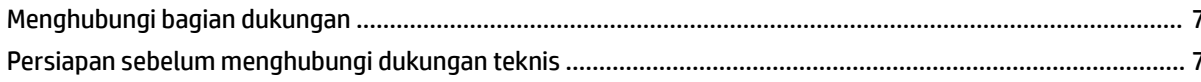

# <span id="page-6-0"></span>**1 Menggunakan pemindai**

## **Menghubungkan pemindai**

- **1.** Mematikan daya komputer.
- **2.** Hubungkan kabel USB pemindai ke port USB Tipe A di bagian dasar konektivitas I/O.

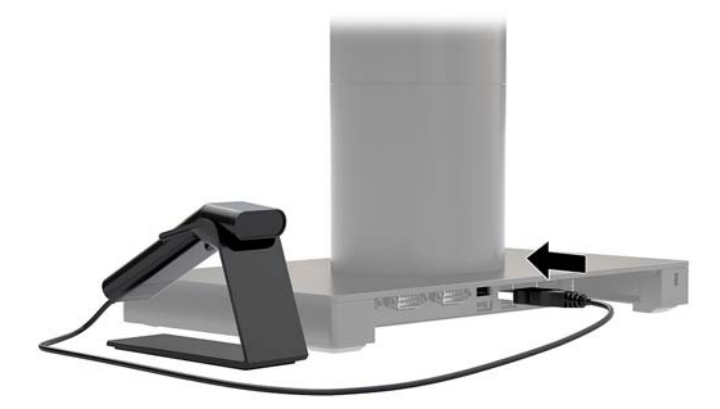

**3.** Menghidupkan komputer daya komputer.

#### **Teknik membaca**

Pencari tampilan memroyeksikan sinar bidik yang harus berada di bagian tengah kode batang, namun sinar ini dapat diposisikan ke arah mana saja untuk mendapatkan pembacaan yang baik. Pegang pemindai di atas kode batang, tekan tombol, dan posisikan sinar bidik di bagian tengah kode batang.

Sinar bidik lebih kecil saat pemindai semakin didekatkan ke kode batang dan menjadi lebih besar bila menjauh dari kode tersebut. Pegang pemindai di dekat kode batang yang berukuran lebih kecil, dan menjauh dari kode batang besar untuk mendapatkan pembacaan yang baik.

Jika kode batang sangat memantulkan cahaya (dilaminasi, misalnya), Anda mungkin perlu memiringkan pemindai membentuk sudut sehingga kode batang tersebut dapat dipindai.

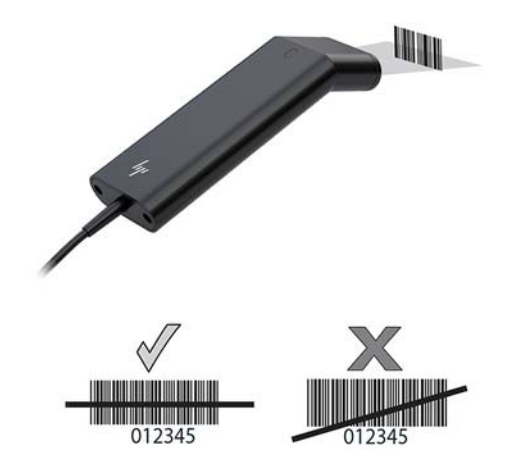

#### <span id="page-7-0"></span>**Pemindaian dalam mode bebas genggam**

Bila pemindai sudah terpasang pada dudukan, sensor internal pemindai menempatkan pemindai dalam mode bebas genggam. Bila pemindai dilepaskan dari dudukan, maka akan beroperasi dalam mode genggam seperti biasanya.

- **1.** Pastikan bahwa semua sambungan kabel perangkat aman.
- **2.** Masukkan pemindai ke dudukan dengan menempatkan pemindai ke dalam dudukan.
- **3.** Untuk memindai kode batang, letakkan kode batang di atas pemindai dan pastikan bahwa garis pemindaian melintasi setiap batang dan celah diantara simbol.
- **4.** Setelah berhasil proses dekode, pemindai akan berbunyi bip dan LED berwarna hijau.

#### **Default produk standar**

Kode batang berikut akan mengatur ulang semua pengaturan default standar produk.

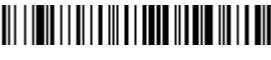

Default Produk Standar

#### **Negara keyboard**

Pindai kode batang Negara Program Keyboard di bawah ini, kemudian pindai kode batang angka dari [Tabel](#page-10-0) [pemrograman pada hal. 5,](#page-10-0) dan kemudian Pindai kode batang Simpan untuk memrogram keyboard untuk negara Anda. Sebagai aturan umum, karakter berikut ini tidak didukung oleh pemindai untuk negara selain Amerika Serikat:

 $@1$$ #{}[] = / ' \ < > ~.

## 

Negara Program Keyboard

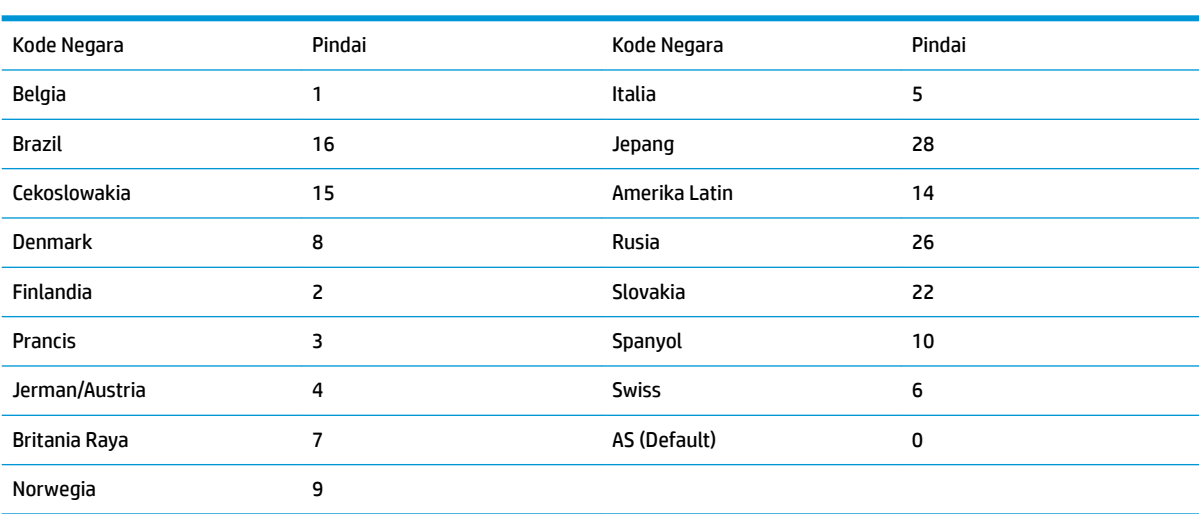

## 

Simpan

<span id="page-8-0"></span>**CATATAN:** Untuk daftar lengkap kode negara, lihat *HP Engage One 2D Barcode Scanner Programming Guide*  (Panduan Pemrograman Pemindai Kode Batang 2D HP Engage One) di<http://www.hp.com/support>.

#### **Pemicu**

Kode batang berikut akan memungkinkan Anda untuk menggunakan pemindai pada Pemicu Manual - Mode Normal (tekan tombol untuk membaca) atau Mode Presentasi (pemindai diaktifkan ketika "melihat" kode batang).

## <u> III | ITTI || ITTI || III || III || ITTI || III || III</u>

Pemicu Manual - Normal (Default)

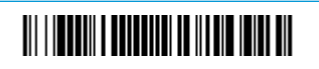

Mode Presentasi

#### **Sufiks**

Jika Anda ingin kembali ke awal setelah kode batang, pindai kode batang Tambah Sufiks CR. Untuk menambahkan tab setelah kode batang, pindai kode batang Tambah Sufiks Tab. Jika tidak, pindai kode batang Hapus Sufiks untuk menghapus sufiksnya.

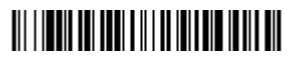

Menambahkan Sufiks CR

Menambahkan Sufiks Tab

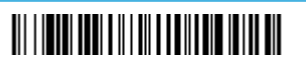

Menghapus Sufiks

### <span id="page-9-0"></span>**Menambahkan Prefiks kode ID untuk semua simbologi**

Pindai kode batang berikut ini jika Anda ingin menambahkan prefiks kode ID untuk semua simbologi sekaligus.

## <u> 111 | ISBN 1781 181 | 181 | 181 | 181 | 181 | 181 | 181 | 181 | 181 | 181 | 181 | 181 | 182 | 18</u>

Menambahkan Prefiks Kode ID untuk semua Simbologi (Sementara)

**CATATAN:** Untuk daftar lengkap Kode ID, lihat *HP Engage One 2D Barcode Scanner Programming Guide*  (Panduan Pemrograman Pemindai Kode Batang 2D HP Engage One) di<http://www.hp.com/support>.

#### **Mengirimkan kode fungsi**

Bila pilihan ini diaktifkan dan kode fungsi berada dalam data yang dipindai, pemindai mengirimkan kode fungsi ke terminal. Tabel kode fungsi ini tersedia pada *HP Engage One 2D Barcode Scanner Programming Guide* (Panduan Pemrograman Pemindai Kode Batang 2D HP Engage One) di<http://www.hp.com/support>. Bila pemindai berada dalam mode keyboard wedge, kode pemindaian diubah menjadi kode tombol sebelum dikirimkan.

# 

Aktif (Default)

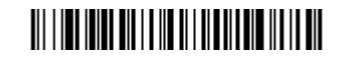

Nonaktifkan

### <span id="page-10-0"></span>**Petunjuk editor format data**

Berikut ini adalah petunjuk ringkas untuk memasukkan format data. Untuk petunjuk lengkap, lihat *HP Engage One 2D Barcode Scanner Programming Guide* (Petunjuk Pemrograman Pemindai Kode Batang 2D HP Engage One) di [http://www.hp.com/support.](http://www.hp.com/support)

Ikuti petunjuk di bawah.

- **1.** Pindai simbol **Masukkan Format Data**.
- **2.** Format Primer/Alternatif: pindai **0** untuk Format Primer.
- **3.** Tipe Terminal: pindai **099** untuk tipe terminal apa saja.
- **4.** Kode I.D.: pindai **99** untuk kode batang apa saja.
- **5.** Panjang: pindai **9999** untuk panjang kode batang apa saja.
- **6.** Perintah Editor: gunakan tabel pemrograman yang mengikutinya.
- **7.** Pindai **Simpan** untuk menyimpan entri Anda.

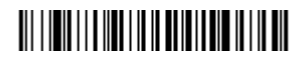

Masukkan Format Data

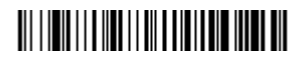

Hapus Semua Format Data

#### 

Simpan

#### **Tabel pemrograman**

0

## <u> III || III || III || III || III || II</u>

1

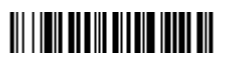

2

## 

3

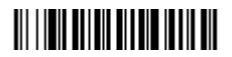

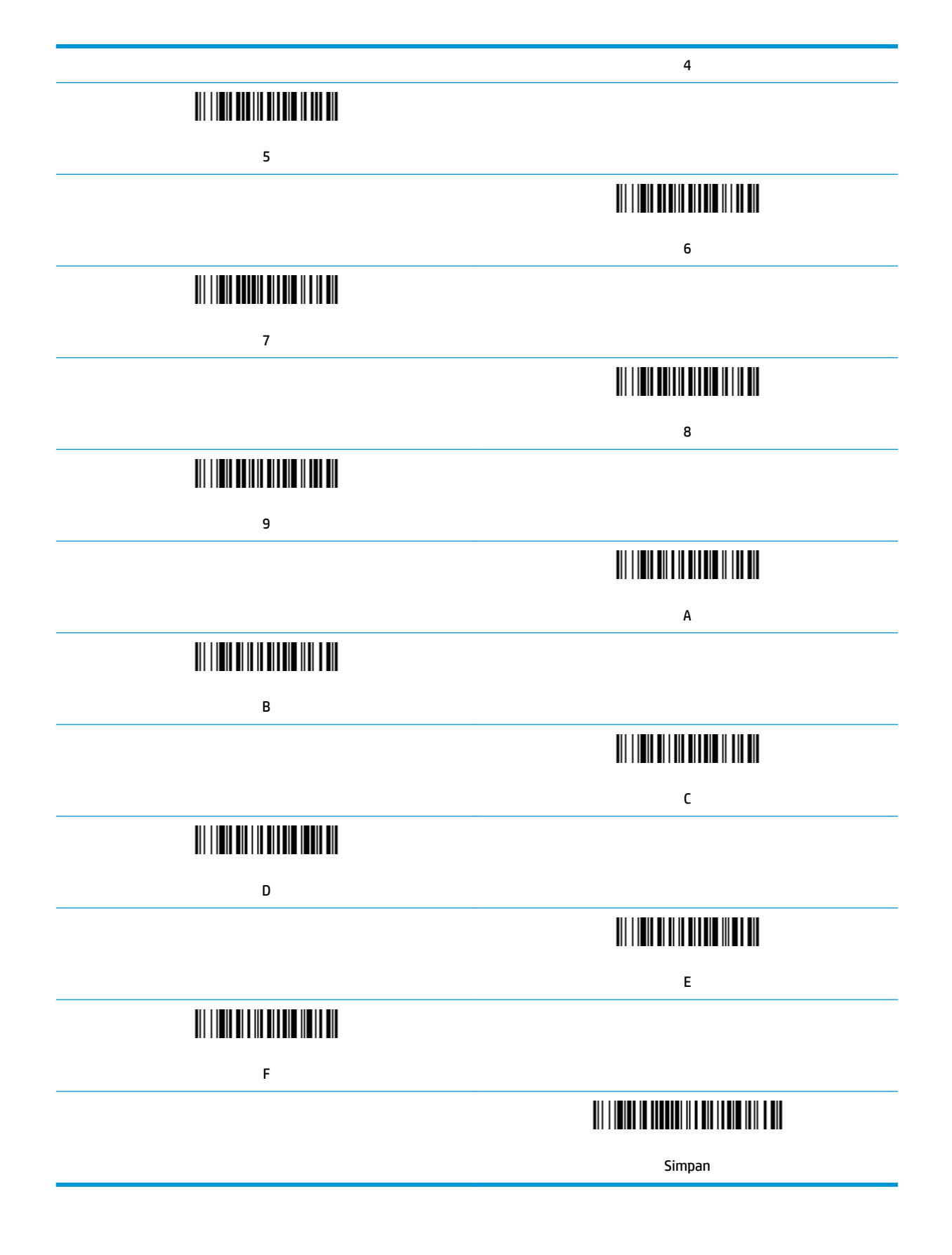

# <span id="page-12-0"></span>**2 Dukungan teknis**

### **Menghubungi bagian dukungan**

Untuk mengatasi masalah perangkat keras atau perangkat lunak, kunjungi <http://www.hp.com/support>. Gunakan situs ini untuk mendapatkan informasi lebih lanjut tentang produk Anda, termasuk tautan ke forum diskusi dan petunjuk tentang pemecahan masalah. Anda juga bisa menemukan informasi tentang cara menghubungi HP dan membuka kasus dukungan.

### **Persiapan sebelum menghubungi dukungan teknis**

Jika Anda tidak dapat memecahkan masalah, Anda mungkin perlu menelepon dukungan teknis. Siapkan informasi berikut ini sebelum membuat panggilan:

- Jika produk terhubung ke komputer POS HP, berikan nomor seri komputer POS
- Tanggal pembelian pada faktur
- Nomor komponen suku cadang tertera pada produk
- Kondisi saat terjadinya masalah
- Pesan kesalahan yang ditampilkan
- Konfigurasi perangkat keras
- Nama dan versi perangkat keras dan perangkat lunak yang Anda gunakan